### **LV-666**

## MOTHER BOARD User's Manual

Edition 1.1 October 19, 2004

#### Copyright Notice

#### ©Copyright 2004

The information contained in this user's manual and all accompanying documentation is copyrighted and all rights are reserved. This publication may not, in whole or in part, be reproduced, transcribed, stored in a retrieval system, translated into any language or computer language, or transmitted in any form whatsoever without the prior written consent from the manufacturer, except for copies retained by the purchasers for their personal archival purposes.

The manufacturer reserves the right to revise this user's manual and all accompanying documentation and to make changes in the content without obligation to notify any person or organization of the revision or change.

IN NO EVENT WILL THE VENDOR BE LIABLE FOR DIRECT, INDIRECT, SPECIAL, INCIDENTAL, OR CONSEQUENTIAL DAMAGES ARISING OUT OF THE USE OR INABILITY TO USE THIS PRODUCT OR DOCUMENTATION, EVEN IF ADVISED OF THE POSSIBILITY OF SUCH DAMAGES. IN PARTICULAR, THE VENDOR SHALL NOT HAVE LIABILITY FOR ANY HARDWARE, SOFTWARE, OR DATA STORED OR USED WITH THE PRODUCT, INCLUDING THE COSTS OF REPAIRING, REPLACING, OR RECOVERING SUCH HARDWARE, SOFTWARE, OR DATA.

All trademarks mentioned in this document are acknowledged.

The specifications in this manual are subject to change without notice.

#### Manual Guide

This manual is designed to help you build a reliable Personal Computer based on the LV-666 platform.

#### Chapter 1—Quick Reference

This chapter is for advanced users who want to quickly assemble a system. The motherboard layout along with jumper and switch settings, and memory configuration are provided.

#### **Chapter 2—Introduction**

This chapter includes an introduction, a checklist of the items that ship with this motherboard, and a summary of the principal features and components.

#### **Chapter 3—Hardware Installation**

This chapter explains how to prepare your motherboard for use and how to make the various connections to other computer components and peripheral items.

#### **Chapter 4—BIOS Configuration**

This chapter explains how to use the system setup utility that is stored in the motherboard's firmware.

#### Chapter 5—Driver and Utility

This chapter briefly describes the drivers and utility programs that are packaged with the motherboard.

#### **Table of Content**

| 1. LV-666 Quick Reference                   | 6  |
|---------------------------------------------|----|
| 1.1 Motherboard Layout                      | 6  |
| 1.2 I/O Ports                               | 7  |
| 1.3 Front Panel Connector                   | 7  |
| 1.4 Jumpers                                 | 8  |
| 1.5 PCI Frequency Setting                   | 10 |
| 1.6 Memory Installation                     | 10 |
| 1.7 Connectors                              | 11 |
| 2. Introduction                             | 12 |
| 2.1 Overview                                | 12 |
| 2.2 Motherboard Specifications and Features | 13 |
| 2.2.1. Hardware                             | 13 |
| 2.2.2 Software                              | 15 |
| 2.3 Motherboard Layout                      | 16 |
| 2.4 Embedded Processor                      | 18 |
| 2.5 AC'97 Codec                             | 18 |
| 2.6 Chipset                                 | 18 |
| 3. Hardware Installation                    | 19 |
| 3.1 Packing List                            | 19 |
| 3.2 Installation                            | 20 |
| 3.3 Safety Measures                         | 20 |
| 3.4 Connector and Jumper Location           | 21 |
| 3.5 Attaching Connectors                    | 22 |
| 3.5.1 Front Panel Connectors (JP1)          | 22 |
| 3.5.2 Audio CD-in connector (J2)            | 23 |
| 3.5.3 Audio Line-out connector (JP3)        | 23 |
| 3.5.4 Infrared (IR) Connector (IR1)         | 24 |

#### LV-666 User's Manual

| 3.5.5 Front IEEE1394 connectors (1394_1 & 1394_2) | 24 |
|---------------------------------------------------|----|
| 3.5.6 Front USB Header (USB1/2 & USB 3/4)         | 25 |
| 3.5.7 Floppy Driver Connector (FDD1)              | 25 |
| 3.5.8 IDE connectors (PRIMARY1 & SECONDARY1)      | 26 |
| 3.5.9 Back Panel Connectors                       | 27 |
| 3.5.10 Power Supply Connector (ATXPWR1)           | 30 |
| 3.5.11 CPU/System Fan connectors                  | 31 |
| 3.5.12 PCI Slot                                   | 31 |
| 3.5.13 Serial COM2 connector (COM2)               | 32 |
| 3.5.14 Front MIC-in connector (JP2)               | 33 |
| 3.5.15 Front AUX connector (J1)                   | 33 |
| 3.5.16 LVDS connector                             | 34 |
| 3.5.17 Optional DVO interface                     | 35 |
| 3.6 Installing System Memory                      | 36 |
| 3.7 CPU & CMOS Jumper Setting                     | 37 |
| Appendix A: LVDS Module Setup Information         | 39 |
| A.1: Layout                                       | 39 |
| A.2 Jumper and Connector Reference                | 39 |
| A.3 BIOS Panel Type Table                         | 41 |
| Contact Information                               | 40 |

#### 1. LV-666 Quick Reference

This section is for users to get started using the motherboard straight away.

#### 1.1 Motherboard Layout

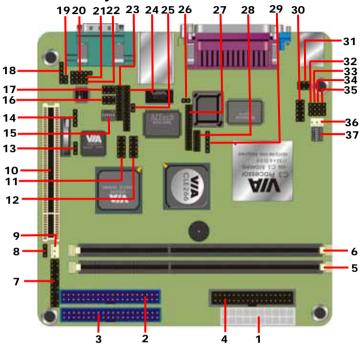

| 1  | ATX Power connector (ATXPWR1)       | 21 | Audio Aux-in connector (J1) |
|----|-------------------------------------|----|-----------------------------|
| 2  | IDE connector (PRIMARY1)            | 22 | Audio CD-in connector (J2)  |
| 3  | IDE connector (SENCONDARY1)         | 23 | DVO interface (JP7)         |
| 4  | Floppy connector (FDD1)             | 24 | TMDS interface (J11)        |
| 5  | 184-pin DDR DIMM socket (DIMM1)     | 25 | I2C interface (J13)         |
| 6  | 184-pin DDR DIMM socket (DIMM2)     | 26 | TV-RST (S3)                 |
| 7  | Front Panel Connectors (JP1)        | 27 | LVDS interface (J12)        |
| 8  | Compact Flash Type Jumper (JCFSEL1) | 28 | DVO interface (J10)         |
| 9  | System Fan (CHIPFAN1)               | 29 | IR interface (IR1)          |
| 10 | PCI Slot (PCI1)                     | 30 | COM2 connector (COM2)       |
| 11 | USB 1/2 connector (USB1/2)          | 31 | COM2 Jumper (J5)            |
| 12 | USB 3/4 connector (USB3/4)          | 32 | COM2 Jumper (J6)            |
| 13 | CMOS Clear Jumper (CLEAR_CMOS1)     | 33 | COM2 Jumper (J7)            |
| 14 | GPIO interface (JP8)                | 34 | COM2 Jumper (J8)            |
| 15 | TV-out mode switch (SW1)            | 35 | COM2 Jumper (J9)            |
| 16 | IEEE1394 connector (1394_1)         | 36 | CPU Fan (CPUFAN1)           |
| 17 | IEEE1394 connector (1394_2)         | 37 | CPU Ratio Switch (SW2)      |
| 18 | Audio Line-out connector (JP3)      | 38 |                             |
| 19 | Audio MIC-in connector (JP2)        | 39 |                             |
| 20 | Audio SPDIF connector (J3)          | 40 |                             |

#### 1.2 I/O Ports

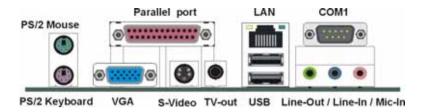

#### 1.3 Front Panel Connector

The following illustration shows the front panel connector pin assignments:

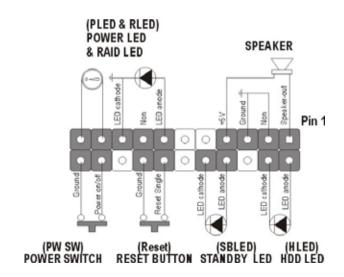

#### 1.4 Jumpers

CLEAR\_CMOS1 Mode

1-2 Clear CMOS

2-3 Normal Operation

Default setting

JCFSEL Compact Flash Mode

1-2 Master

2-3 Slave

Default setting

| SW2       |     |     |     |     |     |
|-----------|-----|-----|-----|-----|-----|
| CPU RATIO | 1   | 2   | 3   | 4   | 5   |
| 3.0x      | OFF | ON  | ON  | ON  | ON  |
| 3.5x      | OFF | ON  | OFF | ON  | ON  |
| 4.0x      | ON  | OFF | ON  | ON  | ON  |
| 4.5x      | ON  | OFF | OFF | ON  | ON  |
| 5.0x      | ON  | ON  | ON  | OFF | ON  |
| 5.5x      | ON  | ON  | OFF | ON  | ON  |
| 6.0x      | OFF | OFF | ON  | OFF | ON  |
| 6.5x      | OFF | OFF | OFF | OFF | ON  |
| 7.0x      | OFF | ON  | ON  | OFF | ON  |
| 7.5x      | OFF | ON  | OFF | OFF | ON  |
| 8.0x      | ON  | OFF | ON  | OFF | ON  |
| 8.5x      | ON  | OFF | OFF | OFF | ON  |
| 9.0x      | ON  | ON  | ON  | ON  | ON  |
| 9.5x      | OFF | OFF | OFF | ON  | ON  |
| 10.0x     | OFF | OFF | ON  | ON  | ON  |
| 10.5x     | OFF | OFF | OFF | ON  | OFF |
| 11.0x     | OFF | ON  | ON  | ON  | OFF |
| 11.5x     | OFF | ON  | OFF | ON  | OFF |

8 Jumpers

| 12.0x                                                                                                    | .V-666 User's Manual Quick Referenece  |               |     |      |      |     |
|----------------------------------------------------------------------------------------------------|----------------------------------------|---------------|-----|------|------|-----|
| 12.5x                                                                                                    |                                        |               | OFF | ON   | ON   | OFF |
| 13.0x                                                                                                    | 12.0x                                  | ON            | ON  | OFF  | OFF  | ON  |
| 13.5x                                                                                                    | 12.5x                                  | ON            | OFF | OFF  | ON   | OFF |
| 14.0x                                                                                                    | 13.0x                                  | ON            | ON  | ON   | OFF  | OFF |
| 14.5x                                                                                                    | 13.5x                                  | ON            | ON  | OFF  | ON   | OFF |
| 15.0x                                                                                                    | 14.0x                                  | OFF           | OFF | ON   | OFF  | OFF |
| 15.5x                                                                                                    | 14.5x                                  | OFF           | OFF | OFF  | OFF  | OFF |
| 16.0x                                                                                                    | 15.0x                                  | OFF           | ON  | ON   | OFF  | OFF |
| SW1         Switch Number           RESERVE         1-OFF         Default           OVERSCAN         2-ON         Enable           2-OFF         Disable           TV-mode         3         4         5           NTSC         ON         ON         ON           NTSC-EIA         ON         OFF         ON           PAL-M         ON         ON         OFF           PAL-BDGHI         OFF         OFF         OFF           PAL-Comb-N         OFF         OFF         OFF           PAL-N         OFF         ON         ON           COM2 RS232/485/422 Mode jumper setting           Mode         J5         J6         J7         J8         J9           RS232         1-2         1-2         1-2         1-2         1-2 | 15.5x                                  | OFF           | ON  | OFF  | OFF  | OFF |
| RESERVE                                                                                                    | 16.0x                                  | ON            | OFF | ON   | OFF  | OFF |
| OVERSCAN         Enable           2-OFF         Disable           TV-mode         3         4         5           NTSC         ON         ON         ON         ON           PAL-BIA-M         ON         ON         OFF         OFF           PAL-BDGHI         OFF         OFF         OFF         OFF           PAL-Comb-N         OFF         OFF         ON         ON           COM2 RS232/485/422 Mode jumper setting           Mode         J5         J6         J7         J8         J9           RS232         1-2         1-2         1-2         1-2         1-2                                                                                                    | SW1                                    | Switch Number |     |      |      |     |
| TV-mode                                                                                                    | RESERVE                                | 1-OFF         |     | Def  | ault |     |
| TV-mode 3 4 5  NTSC ON ON ON ON  NTSC-EIA ON OFF ON  PAL-M ON OFF OFF OFF  PAL-BDGHI OFF OFF OFF  PAL-Comb-N OFF OFF OFF  PAL-N OFF OFF ON ON  COM2 RS232/485/422 Mode jumper setting  Mode J5 J6 J7 J8 J9  RS232 1-2 1-2 1-2 1-2                                                                                                    | OVERSCAN                               | 2-ON          |     | Ena  | able |     |
| NTSC         ON         ON         ON           NTSC-EIA         ON         OFF         ON           PAL-M         ON         ON         OFF           PAL-BDGHI         OFF         OFF         ON           PAL-Comb-N         OFF         OFF         OFF           PAL-N         OFF         ON         ON           COM2 RS232/485/422 Mode jumper setting         Mode         J5         J6         J7         J8         J9           RS232         1-2         1-2         1-2         1-2         1-2                                                                                                    |                                        | 2-OFF         |     | Disa | able |     |
| NTSC-EIA         ON         OFF         ON           PAL-M         ON         ON         OFF           PAL-BDGHI         OFF         OFF         ON           PAL-Comb-N         OFF         OFF         OFF           PAL-N         OFF         ON         ON           COM2 RS232/485/422 Mode jumper setting           Mode         J5         J6         J7         J8         J9           RS232         1-2         1-2         1-2         1-2         1-2                                                                                                    | TV-mode                                |               |     | 3    | 4    | 5   |
| PAL-M         ON         ON         OFF           PAL-BDGHI         OFF         OFF         ON           PAL-Comb-N         OFF         OFF         OFF           PAL-N         OFF         ON         ON           COM2 RS232/485/422 Mode jumper setting           Mode         J5         J6         J7         J8         J9           RS232         1-2         1-2         1-2         1-2         1-2                                                                                                    | NTSC                                   |               |     | ON   | ON   | ON  |
| PAL-BDGHI         OFF         OFF         ON           PAL-Comb-N         OFF         OFF         OFF           PAL-N         OFF         ON         ON           COM2 RS232/485/422 Mode jumper setting           Mode         J5         J6         J7         J8         J9           RS232         1-2         1-2         1-2         1-2         1-2                                                                                                    | NTSC-EIA                               |               |     | ON   | OFF  | ON  |
| PAL-Comb-N         OFF         OFF         OFF           PAL-N         OFF         ON         ON           COM2 RS232/485/422 Mode jumper setting           Mode         J5         J6         J7         J8         J9           RS232         1-2         1-2         1-2         1-2         1-2                                                                                                    | PAL-M                                  |               |     | ON   | ON   | OFF |
| PAL-N         OFF         ON         ON           COM2 RS232/485/422 Mode jumper setting           Mode         J5         J6         J7         J8         J9           RS232         1-2         1-2         1-2         1-2         1-2                                                                                                    | PAL-BDGHI                              |               |     | OFF  | OFF  | ON  |
| COM2 RS232/485/422 Mode jumper setting  Mode J5 J6 J7 J8 J9  RS232 1-2 1-2 1-2 1-2 1-2                                                                                                    | PAL-Comb-N                             |               |     | OFF  | OFF  | OFF |
| Mode         J5         J6         J7         J8         J9           RS232         1-2         1-2         1-2         1-2         1-2                                                                                                    | PAL-N                                  |               |     | OFF  | ON   | ON  |
| RS232 1-2 1-2 1-2 1-2                                                                                                    | COM2 RS232/485/422 Mode jumper setting |               |     |      |      |     |
|                                                                                                    | Mode                                   | J5            | J6  | J7   | J8   | J9  |
| RS422 5-6 1-2 1-2 2-3 2-3                                                                                                    | RS232                                  | 1-2           | 1-2 | 1-2  | 1-2  | 1-2 |
|                                                                                                    | RS422                                  | 5-6           | 1-2 | 1-2  | 2-3  | 2-3 |
| RS485 3-4 2-3 2-3 1-2 1-2                                                                                                    | RS485                                  | 3-4           | 2-3 | 2-3  | 1-2  | 1-2 |

Jumpers 9

#### 1.5 PCI Frequency Setting

The PCI frequency settings are automatically set by the system

#### 1.6 Memory Installation

| Note: |  |
|-------|--|
|-------|--|

This motherboard supports up to two double-sided or two single-sided DIMMs when the DDR DRAM interface is operating at 133 MHz. Installing DDR DIMM modules that exceed these specifications requires that the BIOS down-shifts the DRAM clocks to 100 MHz through a two-wire interface of the system clock generator.

184-Pin DIMM DDR SDRAM Memory Configuration.

Each **184-pin** DIMM bank can install from 64MB up to 1GB of PC1600/PC2100/PC2700 compliant 2.5V single or double side buffered with or without ECC DDR SDRAM modules.

| Bank 0 (DIMM1) | 64MB, 128MB, 256MB, 512MB, 1GB |
|----------------|--------------------------------|
| Bank 1 (DIMM2) | 64MB, 128MB, 256MB, 512MB, 1GB |
| Total          | 2 GB                           |

#### 1.7 Connectors

| Connector  | Function                                                       | Remark   |
|------------|----------------------------------------------------------------|----------|
| DIMM1      | 184-pin DIMM Socket                                            | Standard |
| DIMM2      | 184-pin DIMM Socket                                            | Standard |
| PRIMARY1   | 40-pin Primary IDE Port                                        | Standard |
| SECONDARY1 | 40-pin Secondary IDE Port                                      | Standard |
| FDD1       | 34-pin FDD Port                                                | Standard |
| COM2       | 10-pin COM2 RS-232/485/422 Serial Port                         | Standard |
| USB1/2     | 10-pin 1 <sup>st</sup> / 2 <sup>nd</sup> Hi-Speed USB 2.0 Port | Standard |
| USB3/4     | 10-pin 3 <sup>rd</sup> / 4 <sup>th</sup> Hi-Speed USB 2.0 Port | Standard |
| IR1        | 5-pin SIR IrDA Port                                            | Standard |
| ATXPWR1    | 20-pin ATX Power Connector                                     | Standard |
| 1394_1     | 6-pin IEEE1394 port                                            | Standard |
| 1394_2     | 6-pin IEEE1394 port                                            | Standard |
| J1         | 4-pin AUX-in connector                                         | Standard |
| J2         | 4-pin CDIN connector for CD-ROM audio input                    | Standard |
| J3         | 5-pin SPDIF connector for Digital Audio Output                 | Standard |
| JP2        | 2-pin MIC-in connector                                         | Standard |
| JP3        | 5-pin Line-out connector                                       | Standard |
| JP7        | 20-pin DVO interface                                           | Standard |
| JP8        | 4-pin General Purpose I/O (GPIO) interface                     | Standard |
| J10        | 12-pin DVO interface                                           | Standard |
| J11        | 26-pin TMDS interface                                          | Standard |
| J12        | 26-pin LVDS interface                                          | Standard |
| J13        | 2-pin I2C interface                                            | Standard |
| CPUFAN1    | CPU FAN connector                                              | Standard |
| CHIPFAN1   | System FAN connector                                           | Standard |

Connectors 11

#### 2. Introduction

#### 2.1 Overview

The high quality **LV-666** is a high-performance, enhanced function motherboard that supports VIA C3/Eden Embedded processor with 133 MHz front side bus (FSB). This motherboard is designed around the latest VIA CLE266 Chipset in Mini-ITX form factor.

The motherboard delivers workstation-level performance with bus mastering EIDE (Enhanced IDE) controller, and concurrent PCI bus. The motherboard accommodates DDR SDRAM (Synchronous DRAM) memory and supports ATA66/100/133.

In addition to superior hardware capabilities, provided with this platform are these features:

- Support VIA C3/Eden Embedded Processor
- •Supports a 100/133 memory bus
- •Supports up to 2 GB of PC1600/PC2100 DDR SDRAM
- •Bus mastering EIDE driver
- •Supports 6 x USB ports.
- Supports 5.1 Channel AC97 Audio
- •Supports 2 x IEEE1394 firewire connector
- Soft-off APM (Advanced Power Management)
- •ACPI (Advanced Configuration and Power Interface)
- •BIOS upgrade

12 Overview

#### 2.2 Motherboard Specifications and Features

#### 2.2.1. Hardware

| General Specific   | cation                                                                                                    |
|--------------------|----------------------------------------------------------------------------------------------------|
|                    | Mini-ITX at 170 x 170 mm (L x W)                                                                                                    |
| CPU                | VIA C3/Eden Embedded processor at 133MHz FSB                                                                                               |
| Memory             | 2GBytes DDR200/266 SDRAM on 2 x 184-pin DIMM socket                                                                                        |
| Chipset            | VIA CLE266 and VT8235                                                                                                    |
| BIOS               | Phoenix-Award 2Mb PnP flash BIOS                                                                                                    |
|                    | Power saving mode includes doze, standby and suspend modes. ACPI version 1.0 and APM version 1.2 compliant                                 |
| Real Time<br>Clock | VIA VT8235 built-in RTC with lithium battery                                                                                               |
|                    | PCI enhanced IDE interface supports dual channels and up to 4 ATAPI devices at UltraATA/100/133                                            |
|                    | Two 40-pin IDE ports                                                                                                    |
| •                  | One PCI slot supports up to 2 bus master PCI bus interface via the additional riser card                                                   |
| Compact Flash      | One Compact Flash Type I/II socket                                                                                                    |
| Multi-I/O Port     |                                                                                                    |
| Chipset            | VIA VT8235 integrated with Winbond W83697HF Super I/O controller                                                                           |
|                    | One external RS-232 serial port with 16C550 compatible UART and 16 bytes FIFO and one internal jumper selectable RS232/485/422 serial port |
| USB Port           | 6 x Hi-Speed USB 2.0 ports with 480 Mbps of data transfer rate                                                                             |
|                    | 2 x external and 4 x internal USB ports                                                                                                    |
| Parallel Port      | One external bi-direction parallel port with SPP/ECP/EPP mode                                                                              |
| Floppy Port        | One FDD port supports up to two FDD                                                                                                    |
| IrDA Port          | One IrDA compliant Infrared interface supports SIR                                                                                         |
| K/B & Mouse        | External PS/2 keyboard and mouse ports on rear I/O panel                                                                                   |

| LV-000 USELS            | s Waliuai incidut                                                        |  |
|-------------------------|--------------------------------------------------------------------------|--|
| <b>VGA Display Inte</b> | erface                                                                   |  |
| Chipset                 | VIA CLE266 built-in internal AGP 4X 2D/3D graphics                       |  |
| Frame Buffer Size       | e BIOS selectable 8/16/32/64MB with system shared memory                 |  |
| 2D Engine               | 128 bit                                                                  |  |
| 3D Engine               | 1 Pipe, 2 Texture, dedicated                                             |  |
| MPEG-2<br>Hardware      | Slice Layer, IDTC & Motion Compensation                                  |  |
| Acceleration            |                                                                          |  |
| Video Support           | 2 video stream + Alpha Channel                                           |  |
| Dual View<br>Support    | 2 Contents, 2 Refresh Rates, 2 Resolution                                |  |
| Connector               | External DB15 female connector on rear I/O panel                         |  |
|                         | Internal 26-pin LVDS connector                                           |  |
| TV-out Interface        |                                                                          |  |
| Chipset                 | VIA CLE266 integrated with AITech AIT2139KL Codec                        |  |
| TV Mode                 | Support both of NTSC and PAL mode                                        |  |
| Connector               | External S-video and RCA Jack on rear I/O panel                          |  |
| Ethernet Interfac       | ce                                                                       |  |
| Chipset                 | VIA PRO/100+ LAN interface with VT6103 PHY                               |  |
| Туре                    | 10Base-T / 100Base-TX, auto-switching Fast Ethernet                      |  |
|                         | Full duplex, IEEE802.3U compliant                                        |  |
| Connector               | External RJ45 connector with LED on rear I/O panel                       |  |
| Audio Interface         |                                                                          |  |
| Chipset                 | VIA VT8235 with Realtek ALC650 AC'97 3D audio codec                      |  |
| Interface               | 5.1 channel 3D audio with front (R/L), rear (R/L), center and bass       |  |
|                         | S/P DIF digital audio encoding signal input and output                   |  |
|                         | Line-in, line-out, CD-in and MIC-in                                      |  |
| Connector               | External three phone jack for 5.1 channel audio on rear panel            |  |
|                         | External S/P DIF connector on rear panel                                 |  |
|                         | Internal 10-pin header for line-in/-out, MIC-out, 4-pin header for CD-in |  |
|                         |                                                                          |  |

| <u>=1 000 000. 0 .</u> |                                                                            |  |  |
|------------------------|----------------------------------------------------------------------------|--|--|
| IEEE1394 Interface     |                                                                            |  |  |
| Chipset                | VIA VT6307S PCI IEEE1394 controller                                        |  |  |
| Interface              | IEEE1394 with 100/200/400 Mbps of data transfer bandwidth                  |  |  |
| Connector              | 2 x internal IEEE1394 connector                                            |  |  |
| Power and Environ      | nment                                                                      |  |  |
| Power Requiremen       | t 20-pin ATX power connector                                               |  |  |
| Dimension              | 170 (L) x 170 (H) mm, Mini-ITX form factor                                 |  |  |
| Temperature            | Operating within 0 ~ 60°C (32 ~ 140°F)                                     |  |  |
|                        | Storage within $-20 \sim 85^{\circ}\text{C} (-4 \sim 185^{\circ}\text{F})$ |  |  |
| -                      |                                                                            |  |  |

#### 2.2.2 Software

| BIOS                  | AWARD AGP/PCI BIOS  2M-bit Flash BIOS with ESCD (Extended System Configuration Data) block  Supports APM, Plug and Play, Multi-Boot, DMI and EIDE devices Supports ACPI Supports high-capacity LS-120 and ZIP removable media drive |
|-----------------------|----------------------------------------------------------------------------------------------------|
| Driver and<br>Utility | IDE Bus mastering Ultra DMA driver<br>AC97 codec audio driver<br>Flash utility for BIOS upgrade<br>System Environment Monitoring Utility                                                                                            |
| Operating<br>System   | Operates with MS_DOS, Windows 3.x/9x/ME/XP/2000/NT, OS/2, Novell NetWare/UnixWare 1.1, and SCO Unix 4.2                                                                                                    |

#### 2.3 Motherboard Layout

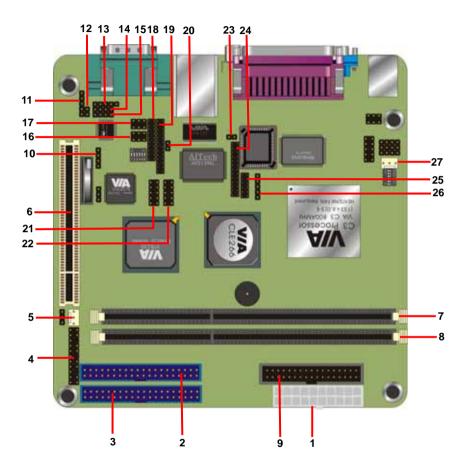

Note: Because of optional items and design changes, your motherboard may not be identical to the one shown in the illustration.

#### Key to Motherboard Function

| NO. | Name       | Function                            |  |  |
|-----|------------|-------------------------------------|--|--|
| 1   | ATXPWR1    | Standard ATX Power Connector        |  |  |
| 2   | PRIMARY1   | 40-pin IDE1 Connector               |  |  |
| 3   | SECONDARY1 | 40-pin IDE2 Connector               |  |  |
| 4   | JP1        | Front Panel Connector               |  |  |
| 5   | CHIPFAN    | System FAN                          |  |  |
| 6   | PCI1       | 32-bit PCI Slot                     |  |  |
| 7   | DIMM1      | 184-pin DDR SDRAM Socket            |  |  |
| 8   | DIMM2      | 184-pin DDR SDRAM Socket            |  |  |
| 9   | FDD1       | 26-pin Floppy Connector             |  |  |
| 10  | JP8        | 4-pin General Purpose I/O Connector |  |  |
| 11  | JP3        | 5-pin Line-out Connector            |  |  |
| 12  | JP2        | 2-pin MIC-in connector              |  |  |
| 13  | J3         | 5-pin SPDIF connector               |  |  |
| 14  | J1         | 4-pin AUX-in connector              |  |  |
| 15  | J2         | 4-pin CD-IN connector               |  |  |
| 16  | 1394_1     | 2 x 3-pin IEEE1394 connector        |  |  |
| 17  | 1394_2     | 2 x 3-pin IEEE1394 connector        |  |  |
| 18  | JP7        | 20-pin DVO interface                |  |  |
| 19  | J11        | 26-pin DVO interface                |  |  |
| 20  | J13        | 2-pin I2C interface                 |  |  |
| 21  | USB1/2     | 10-pin USB1/2 connector             |  |  |
| 22  | USB3/4     | 10-pin USB3/4 connector             |  |  |
| 23  | S3         | TV reset connector                  |  |  |
| 24  | J12        | 26-pin LVDS interface               |  |  |
| 25  | J10        | 12-pin DVO interface                |  |  |
| 26  | IR1        | 5-pin IR interface                  |  |  |
| 27  | CPUFAN     | CPU fan connector                   |  |  |

#### 2.4 Embedded Processor

The board supports embedded VIA C3/Eden EBGA368 processor from 300MHz to 1GHz. The C3 E-series provide best C/P rate performance, and the Eden series provide low power consumption solution.

#### 2.5 AC'97 Codec

The board is integrated with Realtek ALC650 codec. The ALC650 is an 18-bit, full duplex, AC'97 2.2 compatible stereo audio codec. The ALC650 incorporates proprietary converter technology to achieve a high SNR, greater than 90 dB. The ALC650 AC'97 CODEC supports multiple CODEC extensions with independent variable sampling rates and built-in 3D effects.

#### 2.6 Chipset

The board is integrated with VIA CLE266 and 8235 chipset, supports VIA embedded C3/Eden processor for low power consumption. The key features are below:

- · 100/133MHz DDR/SDR Memory bus settings
- · Support for Integrated VIA AGP 4X 2D/3D Graphics
- · Supports up to 2.0GB DDR200/266 SDRAM
- · V-Link 266MB/s high bandwidth North/South Bridge interconnect
- Integrated 6 channel Surround Sound AC-97 Audio Interface
- · Integrated 10/100 Ethernet MAC
- · Support for ATA 33/66/100/133
- · Support for USB 2.0, 6 USB ports, UHCl compliant
- · Advanced power management capabilities including ACPI OnNow

#### 3. Hardware Installation

This chapter shows how to build your own system of the board. You may need the following components to built a fully function system.

- 1. Mini-ITX chassis with standard ATX power supply.
- 2. At least one 184-pin DDR200/266 SDRAM module.
- 3. One Floppy drive.
- 4. One Ultra DMA 66/100 EIDE hard drive.
- 5. One CD-ROM.
- 6. One CRT monitor.
- 7. One PS/2 keyboard and mouse.
- 8. One S-Video or RCA wire to connect with TV.
- 9. One 10/100Mps Ethernet wire to connect with your ADSL modem or HUB.
- 10. A speaker.

#### 3.1 Packing List

Please check the package list below:

- 1. 1 x LV-666 motherboard.
- 2. 1 x IDE 66/100 40-pin ribbon cable.
- 3. 1 x Floppy 34-pin ribbon cable.
- 4. 1 x Drivers and Utility CD.
- 5. 1 x user's manual.

After removing the motherboard from its anti-static bag, place it on a grounded or antistatic surface (component side up). Inspect the motherboard and contact your vendor immediately if it is damaged

#### 3.2 Installation

The LV-666 is designed to fit into a standard Mini-ITX ATX form factor chassis. The pattern of the mounting holes and the position of the back panel connectors meet the Mini-ITX ATX system board specification. The chassis comes with various mounting fasteners, which are made of metal or plastic. It is highly recommended to use as many metal fasteners as possible to mount the motherboard in the chassis for better grounding.

To install the motherboard you need to install the DDR memory modules, attach the connectors, and set the correct CPU speed in the CMOS setup.

#### 3.3 Safety Measures

Computer components and electronic circuit boards can be damaged by discharges of static electricity. Working on computers that are still connected to a power supply can be extremely dangerous. Follow the simple guidelines below to avoid damaging you computer:

- Always disconnect the motherboard from the ATX power supply, and disconnect the computer from the power outlet whenever you are working inside the computer case.
- 2. If possible, wear a grounded wrist strap when you are installing the motherboard or working inside the computer case. Alternatively, discharge any static electricity by touching the bare metal chassis of the computer case, or the bare metal body of ay other grounded appliance.
- Hold electronic circuit boards by the edges only. Do not touch the components
  on the board unless it is necessary to do so. Do not flex or stress the circuit
  board.

Leave each component inside the static-proof packaging that it ships with until you are ready to use the component for the installation.

#### 3.4 Connector and Jumper Location

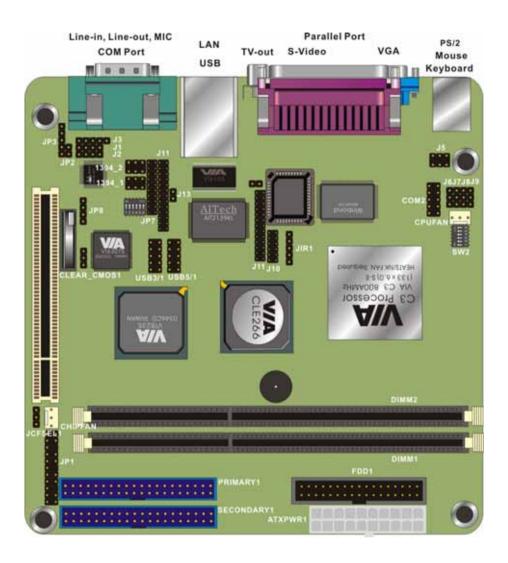

Installation 21

#### 3.5 Attaching Connectors

#### 3.5.1 Front Panel Connectors (JP1)

There are seven connectors on the motherboard for speaker, switches, and indicator lights on the system's front panel.

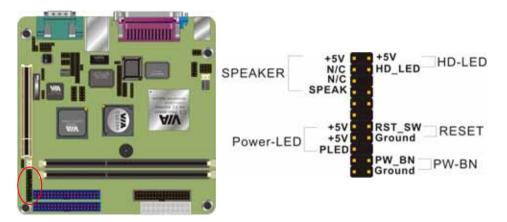

| PW SW            | This 2-pin connector connects to the case-mounted Power button.                                                                                                    |
|------------------|----------------------------------------------------------------------------------------------------|
| RESET            | This 2-pin connector connects to the case-mounted reset switch and is used to reboot the system.                                                                                                    |
| SBLED            | This 2-pin connector connects to the case-mounted Standby LED to indicate a standby status. The LED remains Lit even when the system is off to indicate that AC power is available. When the system enters standby mode, the LED starts blinking. |
| HLED             | This 2-pin connector connects to the case-mounted HDD LED to indicate hard disk activity.                                                                                                    |
| PWRLED<br>& RLED | This 5-pin connector connects to the case-mounted and the power LED. The RLED switch is used to indicate Raid activity.                                                                                                    |
| SPEAKER          | This 4-pin connector connects to the case-mounted speaker.                                                                                                    |

#### 3.5.2 Audio CD-in connector (J2)

This connector enables you to connect a CD-ROM to the motherboard and receive stereo audio input

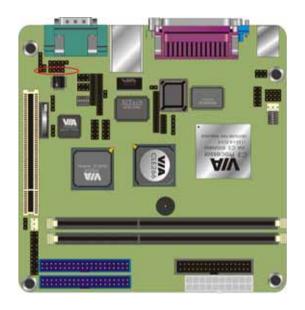

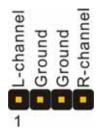

#### 3.5.3 Audio Line-out connector (JP3)

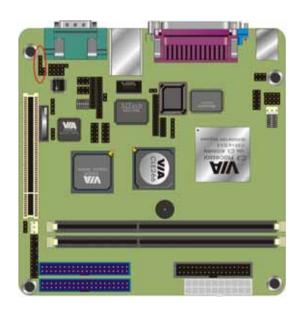

R Line\_out\_con
R Line\_out
Ground
L Line\_out
L Line\_out\_con

#### 3.5.4 Infrared (IR) Connector (IR1)

This 5-pinheader connects to an optional wireless transmitting and receiving infrared module via a cable and a bracket. Configure BIOS to enable the IrDA port if you attach an infrared module to this connector. Refer to Integrated Peripherals in Chapter 4 for details.

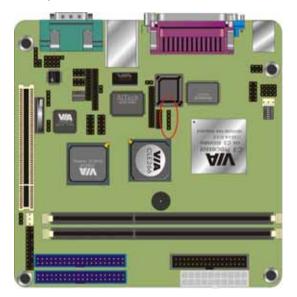

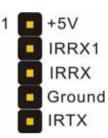

#### 3.5.5 Front IEEE1394 connectors (1394\_1 & 1394\_2)

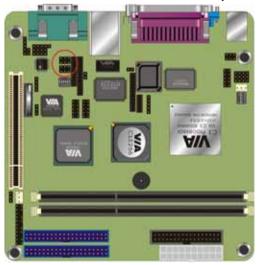

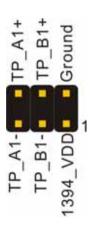

#### 3.5.6 Front USB Header (USB1/2 & USB 3/4)

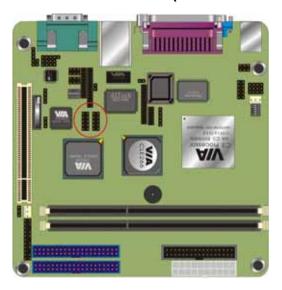

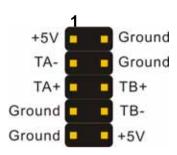

#### 3.5.7 Floppy Driver Connector (FDD1)

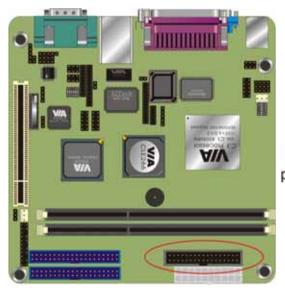

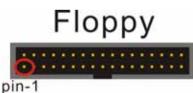

#### 3.5.8 IDE connectors (PRIMARY1 & SECONDARY1)

An IDE drive ribbon cable has two connectors to support two IDE drives. If a ribbon cable connects to two IDE drives at the same time, one of them has to be configured as Master and the other has to be configured as Slave by setting the drive select jumpers on the drive.

Consult the documentation that came with your IDE drive for details on jumper locations and settings. You must orient the cable connector so that the pin 1 (color) edge of the cable corresponds to pin 1 of the I/O port connector.

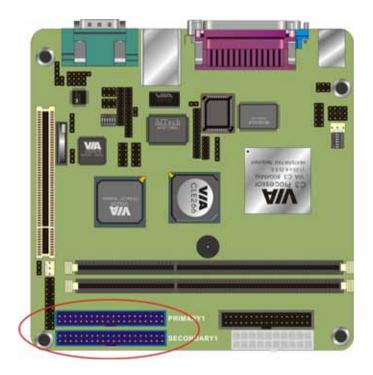

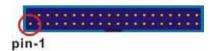

#### 3.5.9 Back Panel Connectors

The back panel provides external access to PS/2 style keyboard and mouse connectors, two serial ports, one parallel port, dual USB ports, and audio Line-out, Line-in, MIC-in ports which are integrated on the motherboard. The figures below show the location of the back panel I/O connectors.

#### PS/2 Mouse and PS/2 Key board Ports

Connect a PS/2 mouse to the green 6-pin mini DIN connector. The system will automatically assign IRQ 12 to the PS/2 mouse if one is connected.

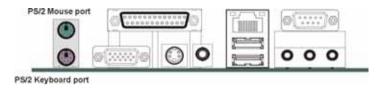

Connect a PS/2 keyboard to the purple 6-pin mini DIN connector. If you want to connect a standard AT size (large DIN) connector, you must use and adapter.

#### **Parallel Port**

Connect a printer or other parallel device to the burgundy-colored 25-pin parallel port. You can set the parallel port IRQ and parallel port mode in BIOS. Refer to Integrated Peripherals in Chapter 4 for details.

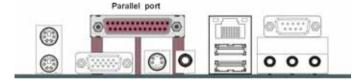

#### **VGA Port**

Connect an external monitor to the blue 15-pin VGA port.

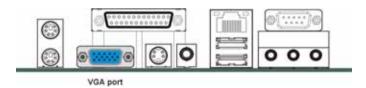

#### S-Video Port

You can connect S-Video devices to S-Video port on the back panel.

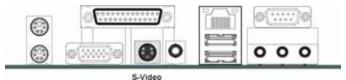

#### RCA Video (TV-Out)

You can connect RCA Video devices to RCA Video port (TV-Out) on the backpanel.

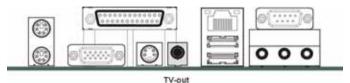

#### **LAN Port**

Connect a device to the LAN port on the back panel.

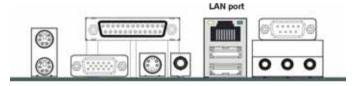

#### Universal Serial Bus Ports

You can connect two USB devices or USB hubs to the USB ports.

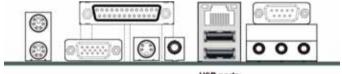

**USB** ports

The USB ports provide a hardware interface for low-speed peripherals such as the keyboard, mouse, joystick, scanner, printer and telephony devices, and also support MPEG-1 and MPEG-2 digital video. The USB ports have a maximum bandwidth of 480 Mbits/sec (equivalent to 60 Mbytes/sec), and up to 127devices can be attached. Fast devices can use the full bandwidth, while lower-speed ones can transfer data using a 60 Mbytes/sec sub-channel.

#### Serial Port

Connect a serial device such as a mouse or modem to the 9-pin serial port. You can set the serial port IRQs in BIOS. Refer to integrated Peripherals in Chapter 4 for details.

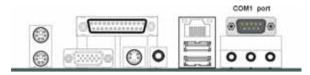

Note: Serial printers must be connected to the serial port.

#### **Audio Line-Out Port**

You can connect various audio devices to this audio jack. Connect headphones or powered speakers to the lime-colored lineout connector.

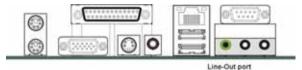

#### **Audio Line-In Port**

You can connect a tape player or another audio source to the light blue Line-in connector to record audio on your computer or to play audio through your computer's sound chip and speakers.

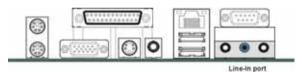

#### **Audio MIC-In Port**

You can connect a microphone to the pink microphone connector to record audio to your computer.

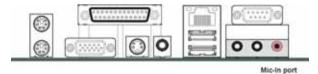

#### For 5.1 channel output

This board can support 5.1 channel audio output, when you connect the 5.1 channel speaker set, after installing audio drivers, the Line-in, Line-out and MIC-in and let you configure to support Rear, Front and center.

#### 3.5.10 Power Supply Connector (ATXPWR1)

The ATX power supply has a single lead connector with a clip on one side of the plastic housing. There is only one way to plug the lead into to ATX power connector. Press the lead connector down until the clip snaps into place and secures the lead onto the connector.

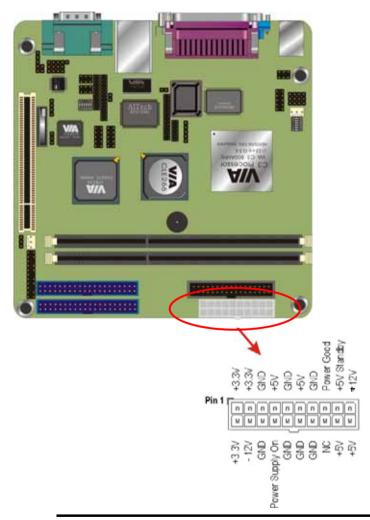

Warning: Incorrect installation of the power supply could result in Warning: serious damage to the motherboard and connected peripherals. Make sure the power supply is unplugged from the AC outlet before connecting the leads from the power supply.

#### 3.5.11 CPU/System Fan connectors

There are two fan connectors on the motherboard for the cooling fans. The connectors support fans of 12VDC/500mAMP (six watt) or less. When the system goes into sleep state, fans should be shut down to eliminate audible noise and reduce power consumption.

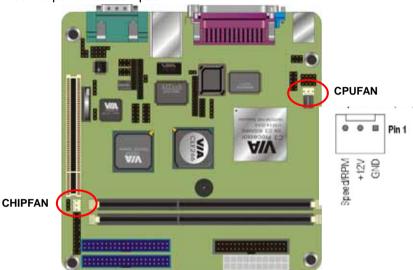

#### 3.5.12 PCI Slot

PCI connector is one of equipment interfaces that connect peripheral equipment and motherboard. Its transfer speed is faster than traditional ISA. PCI is the mainstream transfer interface for extra adopter.

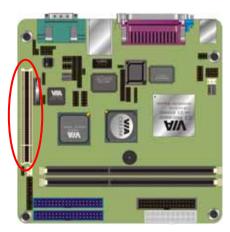

#### 3.5.13 Serial COM2 connector (COM2)

The motherboard provides one onboard serial COM2 connector. The COM2 connector has the same signal with COM1 on the back panel. The COM2 also support RS485/422 communication mode. Please follow the jumper setting below to select the mode you need.

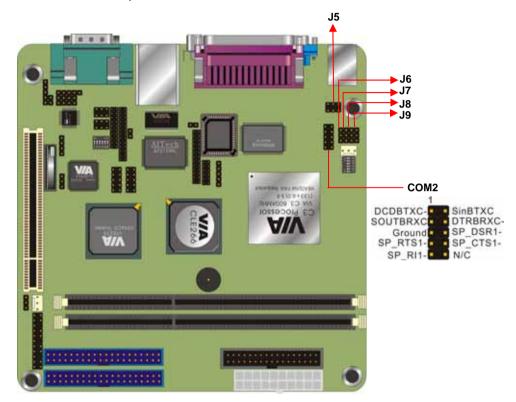

| COM2 RS232/485/422 Mode jumper setting |     |     |     |     |     |  |  |
|----------------------------------------|-----|-----|-----|-----|-----|--|--|
| Mode J5 J6 J7 J8 J9                    |     |     |     |     |     |  |  |
| RS232                                  | 1-2 | 1-2 | 1-2 | 1-2 | 1-2 |  |  |
| RS422                                  | 5-6 | 1-2 | 1-2 | 2-3 | 2-3 |  |  |
| RS485                                  | 3-4 | 2-3 | 2-3 | 1-2 | 1-2 |  |  |

#### 3.5.14 Front MIC-in connector (JP2)

Connect a microphone to the pink microphone connector to record audio to your computer.

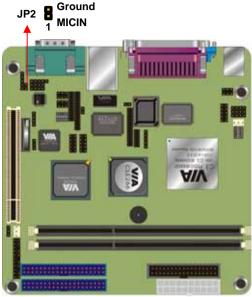

#### 3.5.15 Front AUX connector (J1)

Connector the cable attached to line-out connector on front panel. This header shared same signal with line-out back panel.

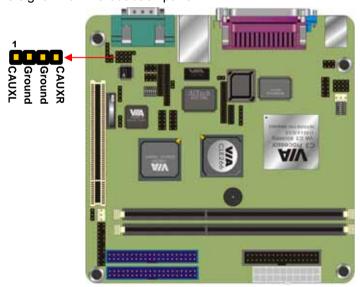

#### 3.5.16 LVDS connector

The board supports LCD LVDS interface, you can use a panel through this interface.

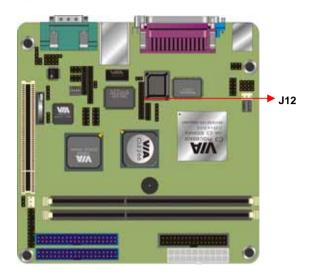

| Pin NO | Pin Assignment Pin NO Pin As |    | Pin Assignment |
|--------|------------------------------|----|----------------|
| 1      | +3.3V                        | 2  | +3.3V          |
| 3      | TVD0                         | 4  | +2.5V          |
| 5      | TVD1                         | 6  | +2.5V          |
| 7      | TVD2                         | 8  | +5V            |
| 9      | TVD3                         | 10 | +5V            |
| 11     | TVD4                         | 12 | Ground         |
| 13     | TVD5                         | 14 | TVBLK          |
| 15     | TVD6                         | 16 | DISPCLK1       |
| 17     | TVD7                         | 18 | DISPCLK0       |
| 19     | TVD8                         | 20 | TVCLK          |
| 21     | TVD9                         | 22 | TVCLKR         |
| 23     | TVD10                        | 24 | TVVS           |
| 25     | TVD11                        | 26 | TVHS           |

#### 3.5.17 Optional DVO interface

The board supports DVO interface to support multimedia video input and output.

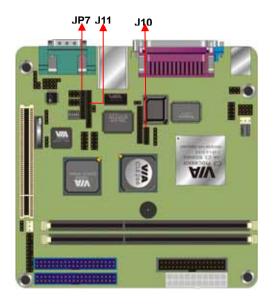

#### 3.6 Installing System Memory

Maximum system memory supported by the motherboard is 2GB. The motherboard has two DIMM Sockets. Memory can be installed using 184-pin DDR SDRAM DIMM memory modules. These are no jumper settings required for the memory size or type, which is automatically detected by the BIOS.

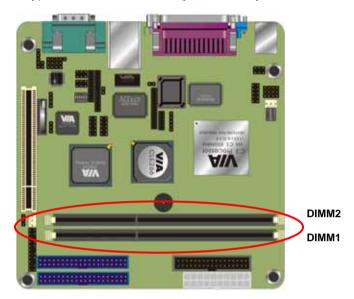

The motherboard support DDR200/266 SDRAM. If you install higher frequency RAM module more than 266MHz, the system will force it to run under 266MHz.

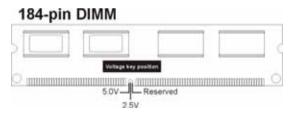

Install the 184-pin DDR SDRAM modules in any combination as follows:

| Bank 0 (DIMM1)      | 64MB/128MB/512MB/1GB |
|---------------------|----------------------|
| Bank 1 (DIMM2)      | 64MB/128MB/512MB/1GB |
| Total System Memory | 64MB ~ 2GB           |

#### 3.7 CPU & CMOS Jumper Setting

Refer to the following illustration and instructions to set the jumpers on your motherboard.

Notice: the SW2 can let you configure the CPU ratio, but we have set done this before the board is shipped, please do not attend to overclock, this may due to the system unstable.

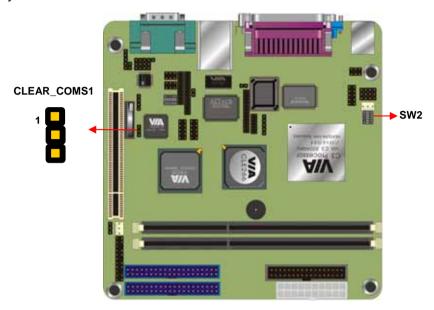

| CLEAR_CMOS1 | Mode             |
|-------------|------------------|
| 1-2         | Clear CMOS       |
| 2-3         | Normal Operation |

#### Default setting

You may need to clear the CMOS if your system cannot boot up because you forgot your password, the CPU clock setup is incorrect, or the CMOS setting need to reset to default values after the system BIOS has been updated.

<u>LV-666 User's Manual</u> <u>Hardware Installation</u>
Please check the following ratio form of CPU clock ratio if your board runs the wrong frequency of your order.

| SW2       |     |     |     |     |     |
|-----------|-----|-----|-----|-----|-----|
| CPU RATIO | 1   | 2   | 3   | 4   | 5   |
| 3.0x      | OFF | ON  | ON  | ON  | ON  |
| 3.5x      | OFF | ON  | OFF | ON  | ON  |
| 4.0x      | ON  | OFF | ON  | ON  | ON  |
| 4.5x      | ON  | OFF | OFF | ON  | ON  |
| 5.0x      | ON  | ON  | ON  | OFF | ON  |
| 5.5x      | ON  | ON  | OFF | ON  | ON  |
| 6.0x      | OFF | OFF | ON  | OFF | ON  |
| 6.5x      | OFF | OFF | OFF | OFF | ON  |
| 7.0x      | OFF | ON  | ON  | OFF | ON  |
| 7.5x      | OFF | ON  | OFF | OFF | ON  |
| 8.0x      | ON  | OFF | ON  | OFF | ON  |
| 8.5x      | ON  | OFF | OFF | OFF | ON  |
| 9.0x      | ON  | ON  | ON  | ON  | ON  |
| 9.5x      | OFF | OFF | OFF | ON  | ON  |
| 10.0x     | OFF | OFF | ON  | ON  | ON  |
| 10.5x     | OFF | OFF | OFF | ON  | OFF |
| 11.0x     | OFF | ON  | ON  | ON  | OFF |
| 11.5x     | OFF | ON  | OFF | ON  | OFF |
| 12.0x     | ON  | OFF | ON  | ON  | OFF |
| 12.0x     | ON  | ON  | OFF | OFF | ON  |
| 12.5x     | ON  | OFF | OFF | ON  | OFF |
| 13.0x     | ON  | ON  | ON  | OFF | OFF |
| 13.5x     | ON  | ON  | OFF | ON  | OFF |
| 14.0x     | OFF | OFF | ON  | OFF | OFF |
| 14.5x     | OFF | OFF | OFF | OFF | OFF |
| 15.0x     | OFF | ON  | ON  | OFF | OFF |
| 15.5x     | OFF | ON  | OFF | OFF | OFF |
| 16.0x     | ON  | OFF | ON  | OFF | OFF |

#### **Appendix A: LVDS Module Setup Information**

#### A.1: Layout

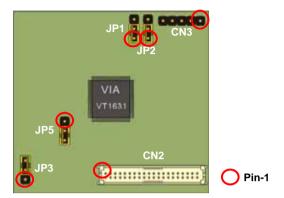

#### A.2 Jumper and Connector Reference

Jumper: JP1

Type: Onboard 3-pin Header

| JP1 | Mode           |
|-----|----------------|
| 1-2 | 24-bit data in |
| 2-3 | 12-bit data in |

Default setting

Jumper: JP2

Type: Onboard 3-pin Header

| JP2 | Mode                                      |
|-----|-------------------------------------------|
| 1-2 | Single-ended clock mode using CLKIN+ only |
| 2-3 | Select clock mode using CLKIN+ and CLKIN- |

Default setting

Jumper: JP3

Type: Onboard 3-pin Header

| JP2 | Mode                    |
|-----|-------------------------|
| 1-2 | Panel power input +5V   |
| 2-3 | Panel power input +3.3V |

Default setting

Jumper: **JP5** 

Type: Onboard 3-pin Header

| JP2 | Mode                                               |
|-----|----------------------------------------------------|
| 1-2 | 12-bit input with 24-bit RGB data input/output     |
| 2-3 | Two 12-bit input with 48-bit RGB data input/output |

Default setting

Connector: CN3

Type: 5-pin header inverter connector

| Pin        | 1    | 2   | 3   | 4   | 5   |
|------------|------|-----|-----|-----|-----|
| Assignment | +12V | GND | GND | GND | +5V |

Connector: CN2

Type: onboard 40-pin connector for LVDS connector

| Pin | Signal | Pin | Signal |
|-----|--------|-----|--------|
| 2   | PVDD   | 1   | PVDD   |
| 4   | GND    | 3   | GND    |
| 6   | ATX0-  | 5   | BTX0-  |
| 8   | ATX0+  | 7   | BTX0+  |
| 10  | GND    | 9   | GND    |
| 12  | ATX1-  | 11  | BTX1-  |
| 14  | ATX1+  | 13  | BTX1+  |
| 16  | GND    | 15  | GND    |
| 18  | ATX2-  | 17  | BTX2-  |
| 20  | ATX2+  | 19  | BTX2+  |
| 22  | GND    | 21  | GND    |
| 24  | ATX3-  | 23  | BTXCK- |
| 26  | ATX3+  | 25  | BTXCK+ |
| 28  | GND    | 27  | GND    |
| 30  | ATXCK- | 29  | BTX3-  |
| 32  | ATXCK+ | 31  | BTX3+  |
| 34  | GND    | 33  | GND    |
| 36  | N/C    | 35  | N/C    |
| 38  | N/C    | 37  | N/C    |
| 40  | N/C    | 39  | N/C    |

#### A.3 BIOS Panel Type Table

| Panel ID | Resolution | Channel | Dithering |
|----------|------------|---------|-----------|
| 0        | 640x480    | 1       | Enable    |
| 1        | 800x600    | 1       | Enable    |
| 2        | 1024x768   | 1       | Enable    |
| 3        | 1280x768   | 1       | Enable    |
| 4        | 1280x1024  | 2       | Enable    |
| 5        | 1400x1050  | 2       | Enable    |
| 6        | 1600x1200  | 2       | Enable    |
| 7        | 1280x800   | 1       | Enable    |
| 8        | 800x480    | 1       | Enable    |
| 9        | 1024x768   | 2       | Enable    |
| А        | 1024x768   | 1       | Disable   |
| В        | 1024x768   | 2       | Disable   |
| С        | 1280x768   | 1       | Disable   |
| D        | 1280x1024  | 2       | Disable   |
| E        | 1400x1050  | 2       | Disable   |
| F        | 1600x1200  | 2       | Disable   |

Dithering Enable is for 18-bit panel and Disable is for 24-bit panel

#### **Contact Information**

Any advice or comment about our products and service, or anything we can help you please don't hesitate to contact with us. We will do our best to support you for your products, projects and business.

#### COMMELL IPC Division Taiwan Commate Computer, Inc.

# COMMELL Your Embedded Applied Computer Partner Address 8F, No. 94, Sec. 1, Shin Tai Wu Rd., Shi Chih Taipei Hsien, Taiwan TEL +886-2-26963909 FAX +886-2-26963911 Website http://www.commell.com.tw E-Mail info@commell.com.tw (General Information) tech@commell.com.tw (Technical Support)